# FNIRSi 菲尼瑞斯

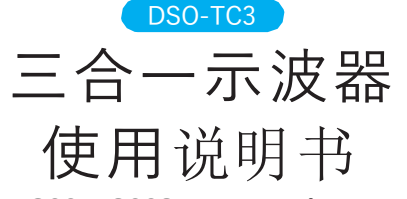

**3 IN 1 OSCILLOSCOPE Instruction Manual**

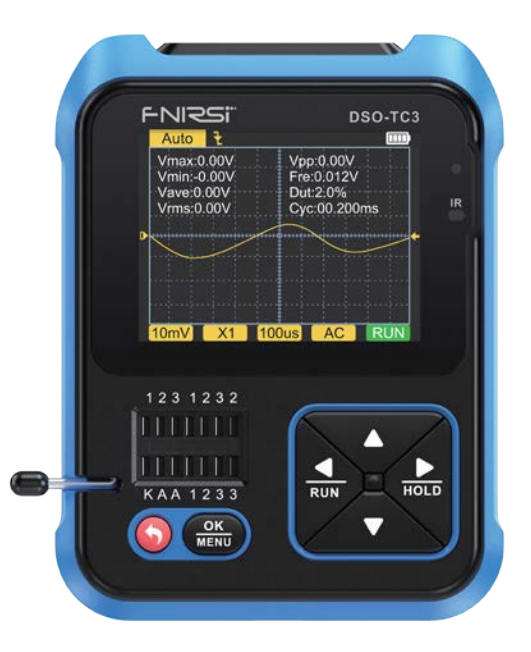

# **CATALOG**

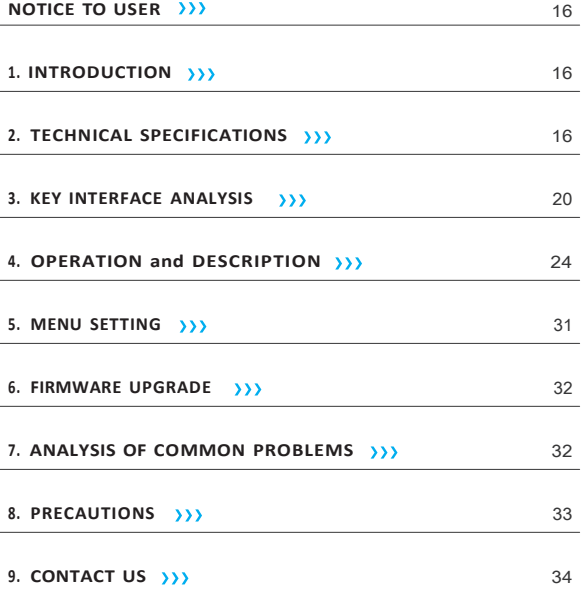

# СОДЕРЖАНИЕ

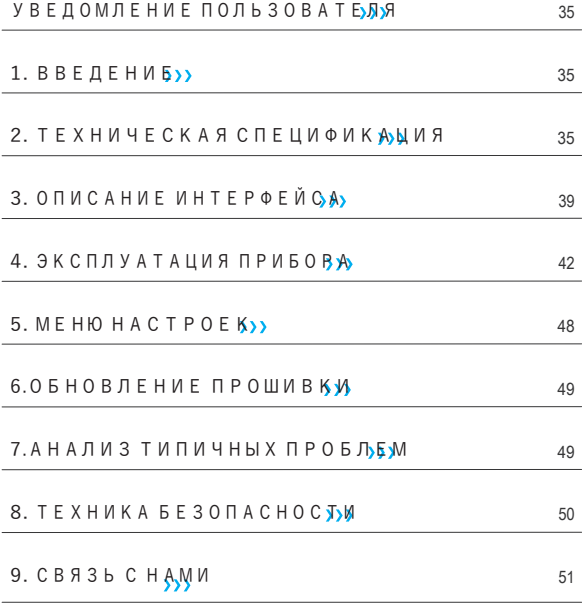

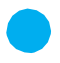

## **NOTICE TO USER**

- ●This manual introduces the use method, precautions and related matters of the product. When using this product, please read the manual carefully in order to obtain the best performance of the product.
- ●Do not use the instrument in a flammable and explosive environment.
- ●The used batteries cannot be disposed of with domestic waste. Please follow the national or local relevant laws and regulations to deal with it.
- ●When there is any quality problem with the device or have any question about the use of the product,please contact customer service or manufacturer, we will solve it for you in the first time.

## **1.INTRODUCTION**

This product combines a digital oscilloscope, electronic component tester, signal generator, continuity test, voltage test, temperature and humidity measurement, infrared decoding and other functions are skillfully integrated. It is equipped with a large-size color TFT display, built-in rechargeable lithium battery, brings users stronger and more practical functions with good portability.

## **2.TECHNICAL SPECIFICATIONS**

#### 2.1Specificationsandparametersofthedevice

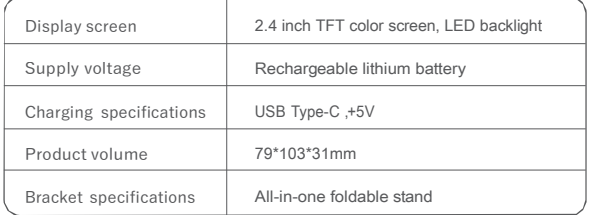

#### 2.2 Specifications and parameters of the DSODigitalOscilloscope

- ●The oscilloscope has a real-time sampling rate of 10MSa/s and a bandwidth of 500KHz.
- ●With complete trigger function (single, normal, automatic), no matter if you're using periodic analog signals or non-periodic digital signals.
- ●Maximum measured voltage signal is 400V.
- ●Equipped with efficient AUTO, the measured waveform can be displayed without cumbersome adjustments.

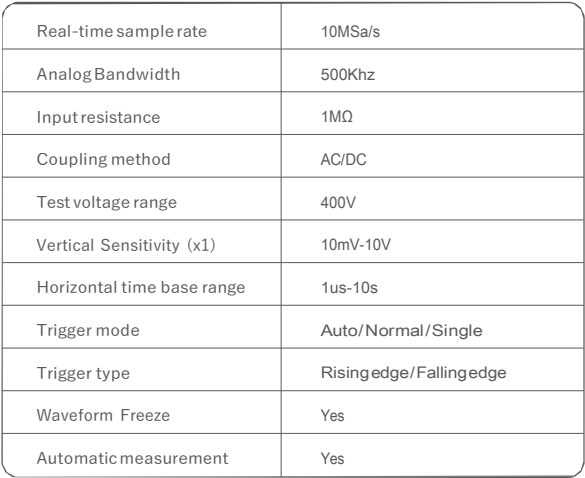

## 2.3 Specifications and parameters of TC3 component test mode

- ●The instrument can automatically identify and measure various transistors, including NPN and PNP triodes, N-channel and P-channel mosfet, junction mosfet, diodes, dual diodes, thyristors, and resistors, inductors, capacitors and other passive components.
- <sup>A</sup>utomatic detection of pin definition.
- ●Automatically analyze NEC protocol infrared code.
- ●Other functional modes: Including circuit continuity test, 0~40V input voltage measurement, PWM output,0~32V regulated diode measurement, DS18B20 temperature sensor measurement, DHT11 temperature and humidity sensor measurement, etc.

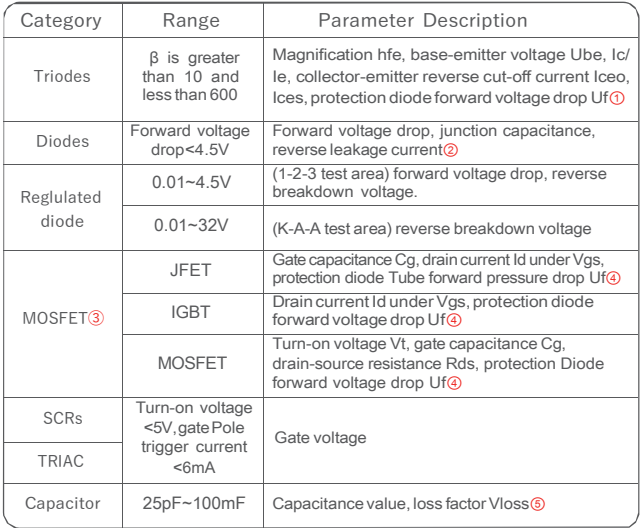

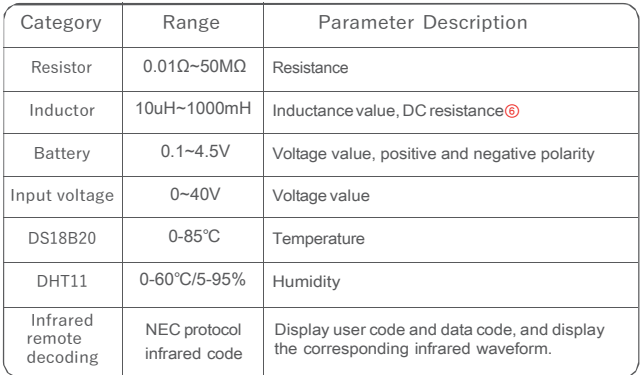

#### NOTE:

①Ices, Iceo, Uf are only displayed when they are valid.

② Junction capacitance and reverse leakage current are only displayed when they are valid.

③The turn-on or turn-off voltage of the FET must be less than 5V.

④ Displayed only when there is a protection of diode.

⑤Vloss is only displayed when it is valid.

⑥Two-legged components and measure the inductance when the resistance is less than 2.1kΩ.

## 2.4 Specifications and parameters of the signal Generator

The signal generator has a total of 6 waveforms to choose from, with adjustable frequency and amplitude.

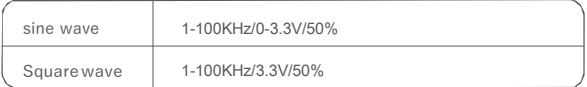

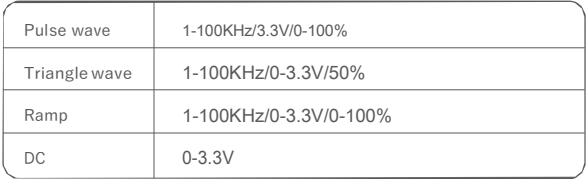

# **3. KEY INTERFACE ANALYSIS**

# 3.1 Button

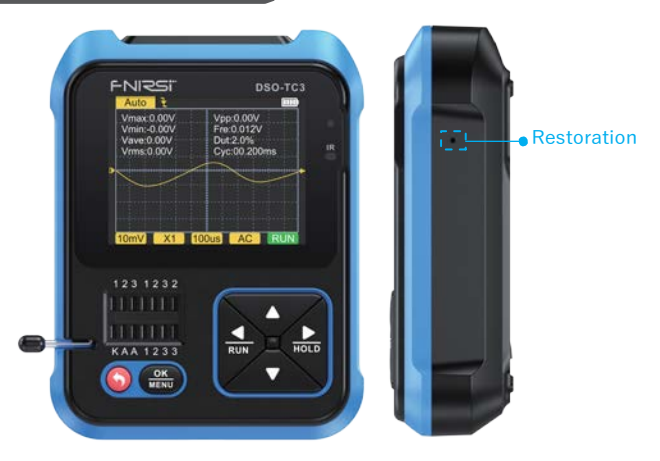

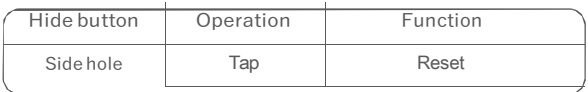

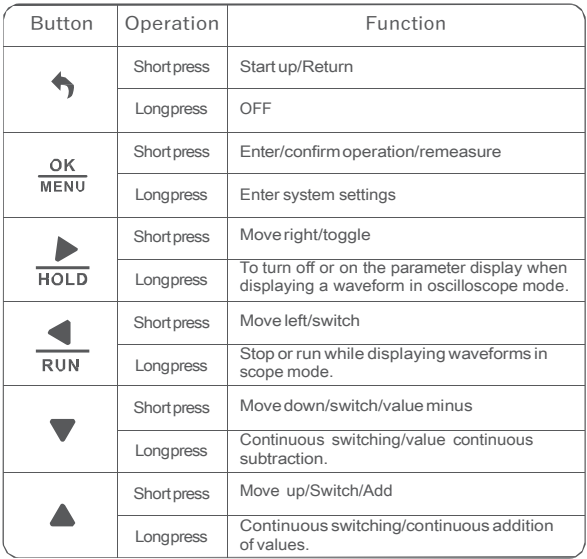

# 3.2 Test socket

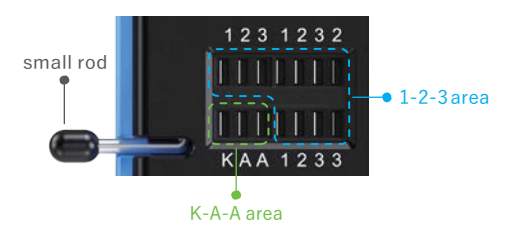

- ●Atotal of five different test sockets are divided into 1-2-3 area and K-A-Aarea for the convenience of description(as pictured above).
- ●The test socket is at the bottom left of the screen, it is a 14-hole double-row socketwithalockingdevice,andeachsocketismarked
- 1, 2, 3, K, A, those with the same label are short-circuited internally, and have the same function.
- ●There is a small lever at the left end of the socket. When standing up, the socket is relaxed. At this time, insert or take out the component under test, turn the socket is locked and tested when lowered.
- $\triangle$ Afterinserting the tested component and locking it, press  $\frac{OK}{MEM}$  to test, and the tester will automatically identify the pin name of the component and the test point where it is located are displayed on the screen.
- ●When testing 2-pin components, you can insert any two different labels in the 1-2-3 area holes, in any order.
- ●When testing 3-pin components, you can insert any three different labels in the 1-2-3 area holes, in any order.
- ●TheK-A-Ajackisa special areaforwithstandvoltagetesting,which containsa DC high voltage of about 30V or more, K is positive and A is negative, and is used for withstand voltage pressure test, do not mix. Insert the anode of the component under test, such as a Zener diode, into A and the cathode into K.

# Notice

- ●Discharge the capacitor before measuring the capacitance, otherwise it may burn out the instrument.
- ●It is not recommended to test online or live.

# 3.3 Signal interface

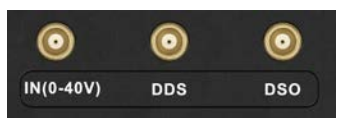

Three MCX coaxial sockets are evenly distributed on the top surface, and their outer rings are connected together for a common ground, and they are used for different purposes:

 $\left[ \ln (0-40V) \right]$ -Test voltage input port, the core wire is positive, the maximum measured voltage cannot exceed DC40V.

【DDS】-Signal generator signal output port, output five waveform signals with adjustable pulse width.

【DSO】-Oscilloscope test signal input port, the maximum input voltage cannot exceed 40Vpk.

# Notice

When testing the connection, use the test line with MCX plug to connect with the instrument.

## 3.4 Charging interface

- ●The instrument is powered by a built-in large-capacity lithium battery, and the bottom surface is equipped with a USB Type-C charging port connected to a5V charger.
- ●The indicator light is always red when charging, and the indicator light is green when fully charged.

# **4.OPERATION and DESCRIPTION**

## 4.1Switching on andoff

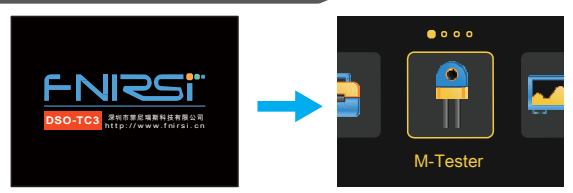

There are four options on the home page, short press the left and right keys to switch functions:

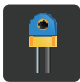

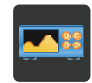

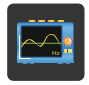

M-Tester Oscilloscope Generator Tools

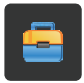

## 4.2 Operation and function description of the transistor tester

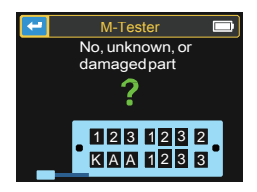

Short press the left and right keys  $\frac{1}{\sqrt{R}}$  /  $\overrightarrow{H}$  to switch to the transistor detector, short press the confirmation key  $OK$  to enter the transistor measurement page (as follows), this is the situation under not measured any components.

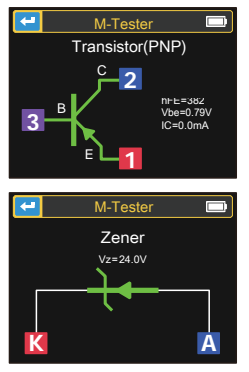

For triode measurement, short presst  $\frac{OK}{MFM}$ to start measurement.

For reglulated diode measurement (Note: reglulated diode is K-A-A socket, positive and negative), short press  $\frac{OK}{N}$  to start measurement.

## 1-2-3 Zone Test Bench Instructions for Use

Select an appropriate position in this area and jacks with different labels, and connect transistors, resistors, capacitors, inductances, etc. After the pins of the components are inserted and locked, click **OK** to start the test, wait for a few seconds, the result will be displayed on the screen.

- ●The inside bipolar transistors of the Protective diodes and MOSFETs can be detected and displayed on the screen.
- ●Measure the current amplification factor (hFE) of the bipolar transistor and the conducting voltage of the emitter junction. Darlington transistors can be identified by the high threshold voltage and high current amplification factor.
- ●Measuring triode, its parameters will only be displayed when the measurementisvalid.
- ●The equivalent capacitance C and reverse leakage current of the diode will only be displayed when the measurement is valid.
- ●The turn-on or turn-off voltage of the mosfet must be less than 5V, otherwise the measured result is only its equivalent parameters (diodes, capacitors, etc.).
- . The turn-on voltage of the thyristor must be less than 5V, in addition, the trigger current for maintaining conduction must be less than 6mA, Otherwise it cannot be measured correctly.
- .The vLoss displayed when measuring capacitance means loss and attenuation. The larger the value, the worse the capacitance performance.For capacitors below 20pF, the rule of thumb is to test with a 20pF capacitor.
- . The measuring range of inductance is 10uH-1000mH. The inductance is only measured when the resistance is less than 2.1kQ. Air-core coils and power inductors cannot directly measure the inductance. It is recommended to try to connect a suitable color ring electrode in series to test.
- . The output current of the test socket is 6MA, which requires a SCR driven by a larger current.
- . The LED is detected as a diode, and the forward voltage drop ratio is higher than the normal value. Dual LEDs are detected as dual diode. The leds will flash while detecting.

#### K-A-A Test Socket Instructions

Insert of the component postive, such as the regiulated diode. into A and the cathode into K, lock the socket and click to start the test. The max measurement range of the regiulated diode is 24V.

#### 4.3 Operation and function description of the oscilloscope

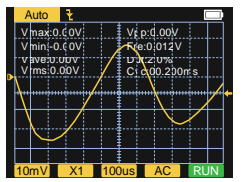

On the home page, short press the left and right kevs  $\uparrow$  0 switch to the oscilloscope function, and short press the confirmation to enter the key oscilloscope page (as shown).

The parameters in the bottom and upper left corners of the screen can be selected by short pressing the left and right keys  $\frac{1}{\sqrt{|\mathbf{a}||\mathbf{a}||\mathbf{a}||}}$ , and switching one by one after the effect is selected, and the up and down keys  $\triangle$  /  $\blacksquare$ to switch or adjust; short press the  $\frac{OK}{MENII}$  AUTO key to automatically adjust the shape, and long press the left key  $\frac{1}{\text{min}}$  to switch between STOP and RUN.

- ●The trigger mode indicator icon is the trigger edge indicator icon.
- ●Auto means automatic trigger, Single means single trigger, Normal means normal trigger.
- The vertical sensitivity, indicating the voltage represented by <sup>a</sup> large grid in the vertical direction.
- ●1X/10X mode indicator icon must be kept consistent with the 1X/10X switch setting on the probe handle, if the probe is 1X, then the oscilloscope should also be set to 1X, 1X measures  $\pm$  40V voltage, 10X measures ± 400V voltage.
- ●100uS is the horizontal time base, which means the length of time represented by a large grid in the horizontal direction.
- ●AC/DC is the indicator icon of the input coupling mode, AC means AC coupling, and DC means DC coupling.
- ●RUN/STOP is the indicator icon for running/pause, RUN means running, STOP means pause, long press the left button to switch.

Real-time measurement parameters

Long press the right button to show/hide the 8 real-time measurement parameters displayedin the upper part of thescreen:

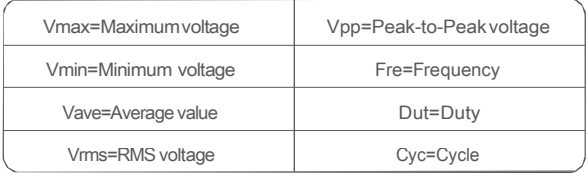

Oscilloscope probe

●Insert the oscilloscope probe with MCX plug into the [DSO] jack on the top surface, first adjust the attenuation gear on the probe, and connect the ground clip of the probe to the "reference ground" of the tested circuit.

●Connect the probe tip or hook to the measured node of the circuit, and observe the voltage waveform of the measured point on the screen.

# Notice

- ●The attenuation factor of the probe should match with the voltage of the measured signal, and the voltage signal exceeding the maximum range cannot be measured.
- ●When measuring signals exceeding the safe voltage, must not touch the exposed metal parts of the instrument to avoid electric shock.

#### 4.4 Operation and function description of the signal generator

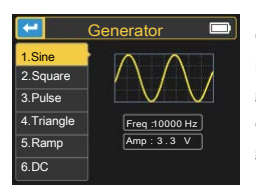

On the home page, short press the left and right keys  $\sqrt{\frac{1}{10}}$  to switch to the signal generator function, and short press the confirmation key  $\frac{OK}{MENII}$  to enter the signal generatorpage(asshown).

There are 6 signal waveforms to choose from:

- ●Sine wave ●Squarewave ●Pulse wave ●Sawtooth wave ●Triangle wave ●DC
- 
- 

Short press the up and down keys  $\bigwedge$  /  $\nabla$ , and the right key  $\frac{1}{\ln(n)}$  to choose to change the frequency or amplitude, and then short press the right key to change the value, short press the left key  $\frac{1}{\text{min}}$  to exit. (Frequency upper limit is 10000Hz, amplitude value capped at 3.3V)

## 4.5 Toolbox

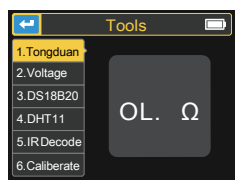

On the home page, short press the left and right keys  $\bullet$  /  $\bullet$  to switch to the toolbox, and short press the confirmation key  $\frac{\text{OK}}{\text{MENII}}$  to enter the toolbox page as shown in the figure.

There are 6 functions to choose from:

- ●Continuity test
- ●Voltage test
- ●DS18B20 digital temperature test
- ●DHT11temperatureand humidity test
- ●Infrared decoding
- ●Automatic calibration

Short press the up and down  $\triangle$  /  $\blacktriangledown$  , after switching to the corresponding function, it will automatically measure.

● Continuity test: Use any two corners of the jack 1, 2, and 3 of the test socket to conduct continuous resistance tests. If the circuit is low resistance, it will be judgedas"connected"andabuzzerwill sound.

- $\bullet$  Voltage detection: Insert the MCX test line into the top jack [IN (0~40V)] to detect the voltage between the test lines.
- ●DS18B20: Follow the prompts on the screen to insert the temperature sensor into the test socket for measurement.
- ●DHT11: Follow the prompts on the screen to insert the temperature and humidity sensor into the test socket for measurement (Do not connect the third pin of the DHT).

●Infrared decoding: When the tester is under test, point the infrared remote control at the "IR" mark on the tester panel, press the button on the remote control, and the instrument will automatically start receiving infrared signals and performing decoding processing. After successful decoding, the user code will be displayed and data code, and display the corresponding infrared waveform. If the decoding fails or cannot be decoded, the user code and data code will not be displayed. At this time, if you are on the tester interface, you cannot enter the infrared decoding interface. If you are on the infrared decoding interface, the last successful decoding information will still be displayed.

●Automatic calibration: Insert the three-pin short wire into the 1-2-3 jack of the test socket according to the prompts, and the calibration will start automatically.After disconnecting the short wires according to the promptsin the calibration process, wait until the progress bar reaches 100% to complete the calibration under the current mode of the instrument, no other operationsarerequired.

# Notice

The external circuit must be powered off, otherwise the instrument may be damaged.

# **5. MENU SETTING**

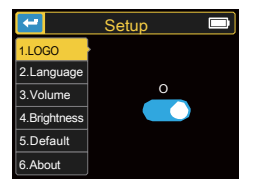

Long press  $\frac{\text{OK}}{\text{MFMII}}$  to enter the system setting page as shown in the figure.

The configurable items are:

●Systemlanguage

●Boot LOGO

- ●System volume
- ●Default mode

●About

- ●Backlight brightness
- Short press the up and down keys  $\triangle$  /  $\blacktriangledown$  to switch, short press the left and right keys ,  $\frac{1}{\sinh}$  /  $\frac{1}{\sinh}$  to adjust parameters or switch states.

31

## **6.FIRMWARE UPGRADE**

Open the upgrade software on the host computer, connect the computer and the device with a USB cable, then while pressing  $\bullet\bullet\bullet$  key, press the power key  $\bullet$  enter the upgrade page. Finally select the corresponding firmware upgrade on the host computer page to complete the firmware upgrade.

## **7.ANALYSIS OF COMMON PROBLEMS**

- Q: How to judge whether the battery is fully charged?
- A: After the battery is fully charged, the charging indicator will change from red to green.
- Q: Why does the test waveform keep shaking from side to side and cannot be fixed?
- A: The trigger voltage needs to be adjusted, which is the yellow arrow on the right. In trigger mode, press the up and down keys to adjust trigger voltage. After adjusting the yellow indicator arrow between the upper and lower of the waveform, the waveform can be triggered and fixed.
- Q: Why is there no waveform when measuring a battery or other DC voltage?
- A: The battery voltage signal is a stable DC signal without a curved waveform. Adjust the vertical sensitivity in the DC coupling mode, there will be an upward or downward offset straight line waveform, if it is AC coupling, no matter how you adjust it, there will be no waveform.
- Q: Why is the measured 220V mains waveform not a standard sine wave with distortion?
- A: The mains power grid is generally polluted and contains more high-order harmonic components. These harmonics are superimposed, so a distorted sine will appear on the sine wave, which is a normal phenomenon. General mains waveforms are all distortion, nothing to do with the oscilloscope itself.

#### Q: Why are the parameters of diodes and capacitances obtained when measuring MOSFETs and IGBTs?

A: Because the turn-on or turn-off voltage of the MOSFET or IGBT is greater than 5V (the maximum supply voltage of the chip), the MOSFET or IGBT cannot be turned on or off normally, so only its equivalent parameters can be measured.

## **8. PRECAUTIONS**

- ●Afterreceivingthe device, please use it afterit is fully charged.
- ●When measuring high voltage, do not touch any metal part of the oscilloscope to avoid the risk of electric shock.
- ●Try not to perform high voltage test while charging.
- ●Do not place the machine in an unstable place or where it may be subject to strongvibrations.
- ●Do not place the machine in places with high humidity, dust, direct sunlight, outdoorsornearheatsources.
- ●The instrument is powered by a built-in 3.7V rechargeable lithium battery, please use a power adapter when using it for a long time in order to prolong battery life.
- ●When not in use for a long time, the battery should be discharged to 3.7V beforestorage,anditneedstobechargedanddischargedeveryquarter.
- ●Please use the voltage within the range specified in the manual for charging.
- ●When using the oscilloscope mode, pay attention to the selection of the 1X/10X attenuation, the attenuation of the oscilloscope needs to be same as the attenuation of the probe.
- ●When calibrating, it is necessary to unplug the BNC probe, or short the positive and negative poles of the probe.

# **9.Contact US**

Any FNIRSI'users with anyquestions who comes to contact us wiil have our promise to get asatisfactory solution + an Extra 6-Month Warranty to thanks for yoursupport!

By the way, We have created an interesting community, welcome to contact FNIRSI staffto join our community.

## Shenzhen FNIRSI Technology Co.,LTD.

Add.: West of Building C, Weida Industrial Park, Dalang Street, Longhua District,Shenzhen,Guangdong E-mail:[fnirsiofficial@gmail](mailto:fnirsio%EF%AC%83cial@gmail.com).com(Business) fnirsiofficialcs@gmail.com(Equipment service) Tel:0755-83242477 / +8613536884686 http://www.fnirsi.com/

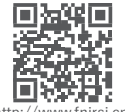

# УВЕДОМЛЕНИЕ ПОЛЬЗОВАТЕЛЯ

- •В данном руководстве описаны правила эксплуатации, меры предосторожности и сопутствующие вопросы. Для нормального функционирования прибора, пожалуйста, внимательно прочтите данное руководство пользователя и следуйте инструкциям.
- •Не используйте устройство в огнеопасных и взрывоопасных средах.
- •Использованные батареи и отработанные инструменты не должны выбрасываться с домашним мусором. Пожалуйста, следуйте местным правилам.
- Если у вас возникли проблемы с качеством инструмента, или другие вопросы, вы можете связаться с технической поддержкой.

# **1. В В Е Д Е Н И Е**

Этот продукт сочетает в себе цифровой осциллограф, электронный тестер компонентов, генератор сигналов, тестер на проводимость, измеритель напряжения, температуры, декодер инфракрасного сигнала и другие интегрированные функции.

Он оборудован большим цветным ЖКИ экраном, имеет встроенную батарею, и увеличивает возможности пользователя, делая его более мобильным

# 2. ТЕХНИЧЕСКАЯ СПЕЦИФИКАЦИЯ

#### <u>2.1 Специфи</u>кация и параметры устройства

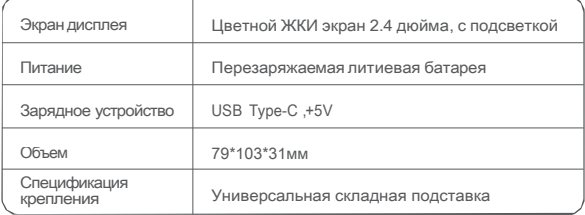

#### 2.2 Спецификация цифрового осциллографа DSO

- ●Осциллограф имеет частоту дискретизации 10MSa/s в реальном времени, и аналоговую полосу пропускания 500КГц.
- ●Полная функция триггера (одиночный, нормальный, автоматический), может использоваться для периодических аналоговых и не периодических цифровых сигналов.
- ●Максимальное измеряемое напряжение 400V.
- ●Оснащен высокоэффективной клавишей AUTO, позволяющая отображать осциллограмму без утомительных настроек.

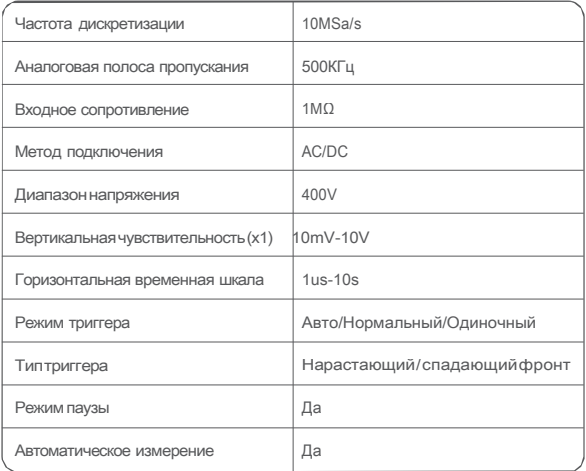

#### 2.3 Спецификация тестера компонентов ТС3

●Прибор может автоматически идентифицировать и измерять различные транзисторы, в том числе NPN- и PNP-триоды, N-канальные и P-канальные МОПтранзисторы, переходные МОП-транзисторы, диоды, двойные диоды, тиристоры и резисторы, катушки индуктивности, конденсаторы и другие пассивные компоненты.

- Автоматически находить и определять контакты (выводы).
- Автоматически анализировать инфракрасный протокол NEC.
- Другие функциональные режимы: включая проверку проводимости, измерение входного напряжения 0-40 В, выход ШИМ, измерение регулируемого диода 0-32 В, измерение датчика температуры DS18B20, измерение датчика температуры и влажности DHT11 и т. д.

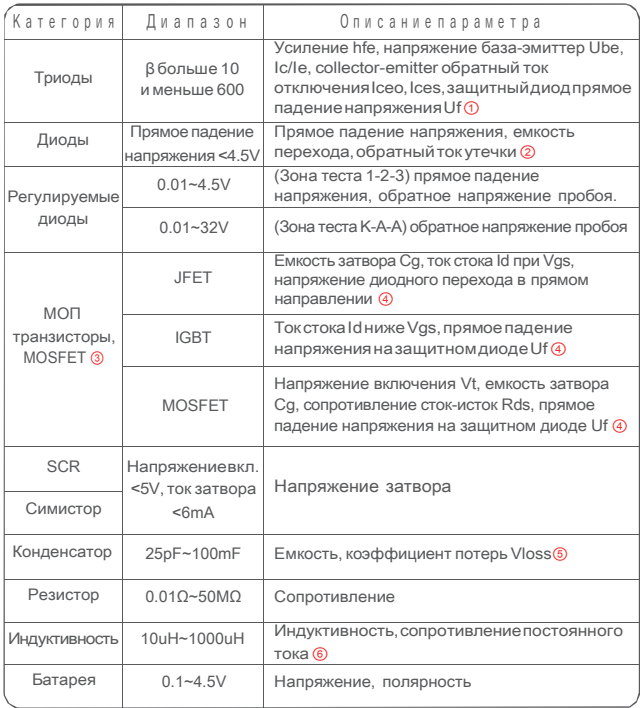

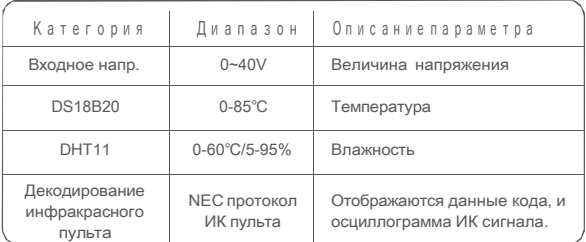

#### NOTE:

① Ices, Iceo и Uf отображются только когда они действительны.

②Емкость перехода и обратный ток утечки отображаются только тогда, когда они действительны.

- ③Напряжение включения или выключения полевого транзистора должно быть менее 5 В.
- ④ Отображается только при наличии защитного диода.
- ⑤ Vloss отображается только тогда, когда он действителен.

⑥Двухполюсные компоненты и измеряется индуктивность, когда сопротивление меньше 2.1kΩ.

#### 2.4 Спецификация генератора сигнала

Генератор сигналов имеет выбор в общей сложности 6 форм волны с регулируемой частотой и амплитудой.

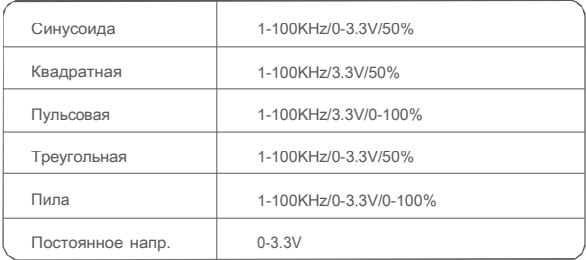

# 3.ОПИСАНИЕИНТЕРФЕЙСА

# 3.1 Кнопки

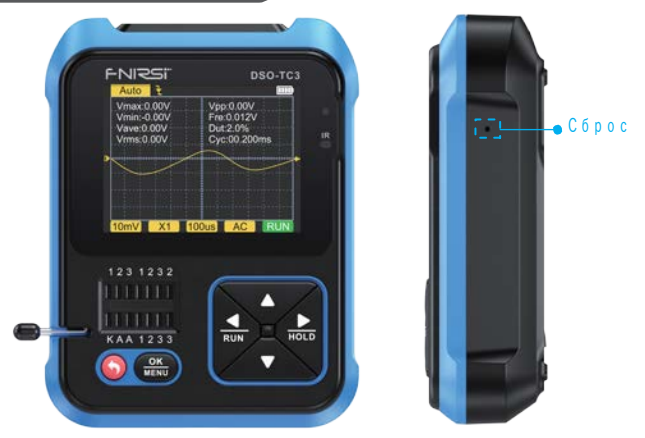

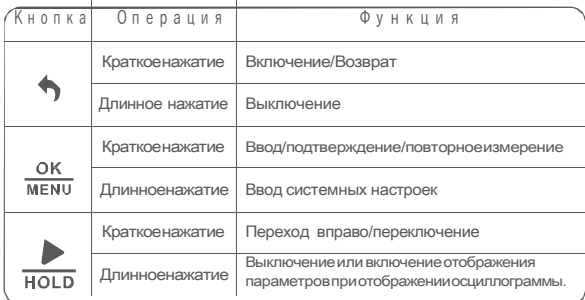

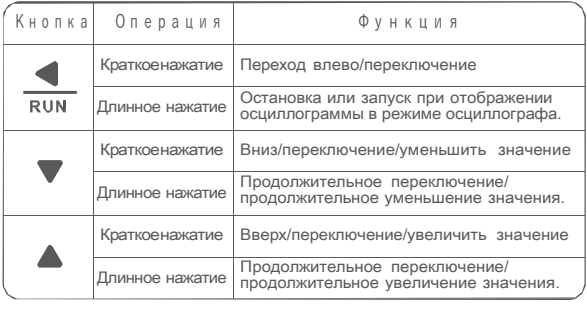

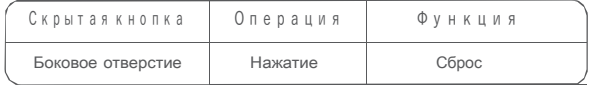

#### 3.2 Разъем для тестирования

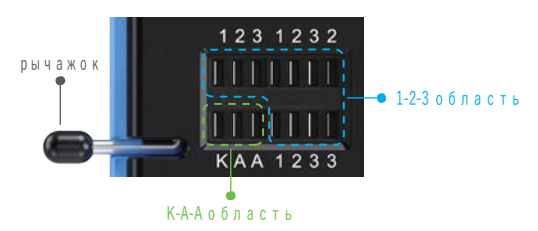

●В общей сложности пять различных тестовых разъемов разделены на области 1-2-3 и области K-A-A для удобства описания (как показано на рисунке выше)

●Тестовый разъем находится в левом нижнем углу экрана, это двухрядный разъем на 14 отверстий с фиксатором, и каждый контакт помечен. Контакты 1, 2, 3, K и A имеющие одинаковое название, имеют внутреннее соединение, и выполняют одну функцию.

- •Слева от разъема есть маленький рычажок. При поднятом рычажке, исследуемый компонент можно легко вставить в разъем, или достать. Когда рычажок опущен, выполняется исследование.
- После вставки тестируемого компонента и его блокировки нажмите EMIT. для тестирования, и тестер автоматически определит название компонента, и положение контакта, в котором он расположен, с отображением на экране.
- При тестировании 2-контактных компонентов вы можете вставить в любые отверстия 1-2-3 в любом порядке.
- При тестировании 3-контактных компонентов вы можете вставить в любые отверстия 1-2-3 в любом порядке.
- Разъем К-А-А предназначен для испытаний с высоким напряжением, до 30V и более. Разъем К положительный. А отрицательный, нельзя подключать с обратной полярностью. Вставьте анод тестируемого компонента, например стабилитрона, в А. а катод в К.

# **А**Примечение

• Разряжайтеконденсатор передизмерением емкости, иначе этоможет привести к перегоранию прибора.

•Не рекомендуется выполнять проверку на включенной схеме.

## 3.3 Сигнальный интерфейс

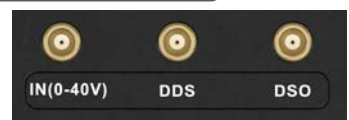

Три коаксиальные розетки MCX равномерно распределены по верхней поверхности, а их внешние кольца соединены между собой общим

заземлением, и используются они для разных целей:

 $[IN (0 \sim 40V)]$  - порт ввода тестового напряжения, основной провод положительный, максимальное измеряемое напряжение не может превышать 40V постоянного тока.

[DDS] - Выходной порт сигнала генератора сигналов, вывод пяти сигналов формы волны с регулируем ШИМ.

[DSO] - Входной порт тестового сигнала осциллографа, максимальное входное напряжение не может превышать 40 Vpk.

При проверке соединения используйте тестовую линию с разъемом MCX для подключения к прибору.

## 3.4 Разъем зарядки

- Прибор питается от встроенной литиевой батареи большой емкости, на нижней поверхность находится зарядный порт USB Type-C, к которому подключается зарядное устройство 5 В.
- ●Во время зарядки индикатор всегда горит красным, а при полной зарядке—зеленым.

# 4. ЭКСПЛУАТАЦИЯ ПРИБОРА

## 4.1 Включение <sup>и</sup> выключение

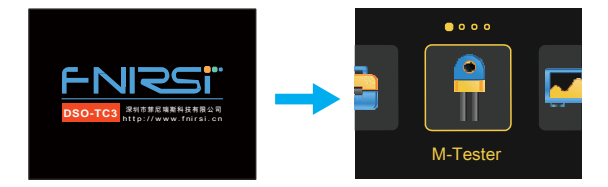

Наглавномэкранеотображаютсячетыреопции.Коротконажимайте клавиши влево и вправо для выбора функции:

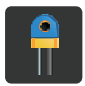

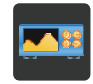

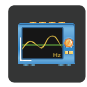

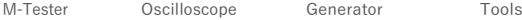

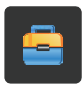

#### 4.2 Описание и эксплуатация транзистор тестера

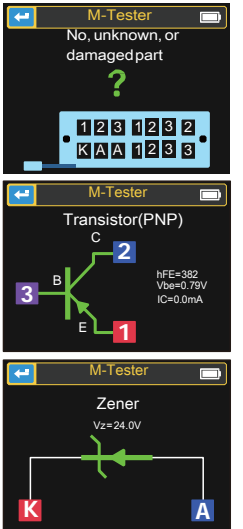

Коротко нажимайте влево и вправо лля переключения в транзистор тестер, коротко подтвердите нажатием - для входа на экран транзистор тестера. На следующей картинке показан экран до выполнения измерения.

Для измерения триода, коротко нажмите ОК для начала измерения.

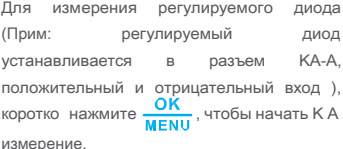

#### Инструкция по использованию испытательной зоны 1-2-3

Выберите подходящее положение в этой области и разъемы с разными метками И подключите транзисторы, резисторы, конденсаторы, индуктивности и т. д. После того, как контакты компонентов вставлены и заблокированы, нажмите **мерти**, чтобы начать тест, подождите несколько секунд, результат будет отображаться на экране.

- Внутренние биполярные транзисторы защитных диодов и МОПтранзисторов могут быть обнаружены и отображены на экране.
- •Измеряется текущий коэффициент усиления (hFE) биполярного транзистора и проводящее напряжение эмиттерного перехода. Транзисторы Дарлингтона можно отличить по высокому пороговому напряжению и высокому коэффициенту усиления тока.

●Данные триода будут отображаться только в том случае, если измерение действительно.

- ●Эквивалентная емкость C и обратный ток утечки диода будут отображаться только при действительном измерении.
- ●Напряжение включения или выключения мосфета должно быть меньше 5В, иначе результатом измерения будут только эквивалентные параметры (диоды, конденсаторы и т.д)
- ●Напряжение включения тиристора должно быть меньше 5В, кроме того, ток срабатывания для поддержания проводимости должен быть меньше 6мА, в противном случае его нельзя измерить правильно.
- ●vLoss, отображаемый при измерении емкости, означает потери и затухание. Чем больше значение, тем хуже характеристики емкости. Для конденсаторов ниже 20 пФ, необходимо тестировать конденсатор вместе с емкостью 20 пФ.
- ●Диапазон измерения индуктивности 10pH-1000uH. Индуктивность измеряется только тогда, когда сопротивление меньше 2,1 кОм. Катушки с воздушным сердечником и силовые индукторы не могут напрямую измерять индуктивность. Для серии проверок рекомендуется подключить электрод подходящего цвета.
- ●Выходной ток тестового разъема составляет 6 мА, что требует SCR (кремниевый управляемый выпрямитель), управляемого большим током.
- ●Светодиод определяется как диод, и коэффициент прямого падения напряжения выше нормального значения. Двойные светодиоды определяются как двойные диоды. Светодиоды будут мигать во время обнаружения.

## Инструкции разъема K-A-A

Вставьте положительный выход компонента, такого как регулируемый диод, в А и катод в К, зафиксируйте гнездо и нажмите **чтобы** начать тест. Максимальный диапазон измерения регулируемого диода составляет 24В.

#### 4.3 Описание и эксплуатация осциллографа

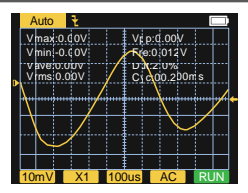

Коротко нажимайте влево и вправо для переключения на экран осциллографа, коротко подтвердите **MENU** ДЛЯ ВХОДА нажатие на экран осциллографа. Появится следующий экран.

Параметры внизу и в левом верхнем углу экрана могут быть выбраны коротким нажатием клавиш влево и вправо затем включены или изменены клавишами вверх и вниз : коротко нажмите клавишу <mark>ОК</mark>, клавиша AUTO автоматически отрегулирует форму волны. Длинное нажатие клавиши влево выполняет переключения между режимом остановки и работы.

- •Значок индикатора режима триггера представляет собой значок индикатора фронтатриггера.
- •Auto означает автоматический триггер. Single означает одиночный триггер. Normal означает нормальный триггер.
- •Вертикальная чувствительность отображается величиной напряжения одной большой клетки в вертикальном направлении.
- •Индикатор режима  $1X/10X$ должен соответствовать установке переключателя 1X/10X на щупе. Если щуп установлен в 1X, на осциллографе должно быть 1X, 1X измеряет напряжение ± 40V, 10X измеряет ± 400V.
- $•100B$ это горизонтальная временная база. означающая продолжительность времени, представленную крупной сеткой в горизонтальном направлении.
- АС/DC это значок индикатора режима связи по входу, АС означает связь по переменному току, а DC означает связь по постоянному току.
- •RUN/STOP это значок индикатора работы/паузы. RUN означает работу. STOP означает паузу, для переключения нажмите и удерживайте левую КНОПКУ.

Параметры измеряемые в реальном времени

Длинным нажатием правой кнопки можно показать/скрыть 8 параметров измеряемых в реальном времени, отображаемых вверху:

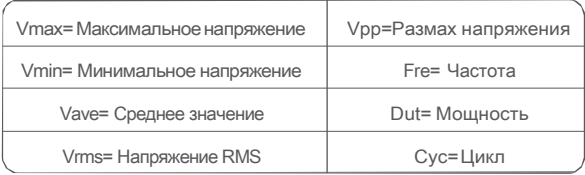

#### Щуп осциллографа

•Вставьте щуп осциллографа с разъемом МСХ в разъем [DSO] на верхней поверхности, сначала отрегулируйте аттенюатор на щупе и подключите зажим заземления шупа к «эталонной земле» тестируемой цепи.

• Подсоедините наконечник щупа или крючок к измеряемому узлу цепи и наблюдайте за формой волны напряжения измеряемой точки на экране.

# **А** Примечание

●Коэффициент затухания щупа должен COOTBATCTROBATH напряжению измеряемого сигнала, и напряжение сигнала выходящее за пределы измерения не может быть измерено.

• При измерении сигнала выходящим за безопасные пределы, нельзя касаться металлических деталей прибора, возможен электрический удар.

#### 4.4 Описание и эксплуатация генератора сигнала

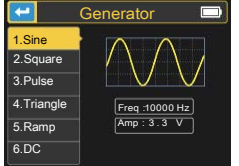

Коротко нажимайте влево и вправо для переключения на экран нажатием на  $\frac{OK}{\sqrt{2\pi}}$ - - - - - для входа на экран<br>ЕМП генератора сигнала. Появится следующий экран.

Доступны 6 форм сигнала на выбор:

**• С**инусоида •квадратная  $\blacksquare$  $\blacksquare$ • Треугольная • Постоянное напряжение Коротко нажимайте вверхвниз А / У, и вправо Адля изменения частоты и амплитуды, затем нажмите кнопкувлево Адля выхода. **RUN** (Верхний предел частоты 10000Гц, амплитуды 3.3В)

#### 4.5 Инструменты

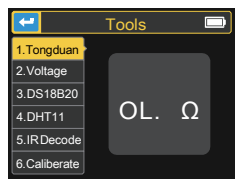

Коротко нажимайте влево и вправ лля переключения на экран **HOLD** инструментов, коротко подтвердите для входа на экран инструментов. Появится следующий экран.

Доступны 6 функций на выбор:

- Тест на проводимость
- Тест напряжения
- ●DS18B20 цифровой

термометр

• DHT11 тест температуры и влажности

- •ИК декодирование
- Автоматическая калибровка

Коротко нажимайте вверх и вниз  $\blacktriangle/\blacktriangledown$ , после выбора функции она будет автоматически измерена.

- Тест проводимости: Используйте любые два контакта разъема 1, 2 и 3 тестовой розетки для проведения испытания непрерывности сопротивления. Если цепь имеет низкое сопротивление, она будет оценена как «connected» и прозвучит звуковой сигнал.
- Измерение напряжения: вставьте тестовую линию МСХ в верхний разъем [IN (0~40 В)] для определения напряжения между тестовыми линиями.
- **ODS18B20:** следуйте инструкциям на экране, чтобы вставить датчик температуры в тестовое гнездо для измерения.
- **ODHT11:** следуйте инструкциям на экране, чтобы вставить датчик температуры и влажности в тестовое гнездо для измерения (не подключайте третий контакт DHT).
- Инфракрасное декодирование: во время тестирования тестера направьте инфракрасный пульт дистанционного управления на отметку «IR» на панели тестера, нажмите кнопку на пульте дистанционного управления. И прибор автоматически начнет принимать инфракрасные сигналы и выполнять декодирование. После успешного декодирования будет отображаться код пользователя и код данных, а также соответствующая форма инфракрасного сигнала. Если декодирование не удалось или его невозможно декодировать, код пользователя и код данных отображаться не будут. В этот момент, если вы находитесь в интерфейсе тестера, вы не можете войти в интерфейс инфракрасного декодирования. Если вы находитесь в интерфейсе инфракрасного декодирования, будет отображаться информация о последнем успешном декодировании.
- •Автоматическая калибровка: вставьте трехконтактный короткий провод в гнездо 1-2-3 тестового разъема в соответствии с подсказками, и калибровка начнется автоматически. После отключения коротких проводов в соответствии с подсказками в процессе калибровки дождитесь, пока индикатор выполнения не достигнет 100%, чтобы завершить калибровку в текущем режиме прибора, никаких других операций не требуется.

# **А**Примечание

Внешняя цепь должна быть обесточена, иначе прибор может быть поврежден.

# 5. MF H H H H A C T P O F K

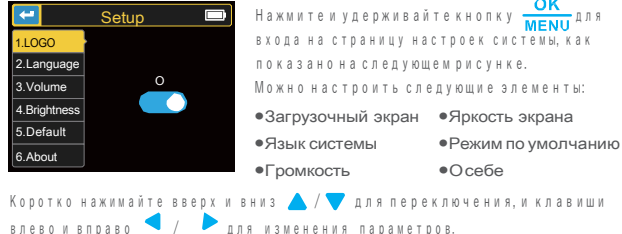

ля изменения параметров.

# 6. ОБНОВЛЕНИЕ ПРОШИВКИ

Откройте программное обеспечение для обновления на компьютере. соедините компьютер и устройство с помощью USB-кабеля, затем, удерживая нажатой клавишу у, нажмите клавишу питания (, , чтобы перейти на страницу обновления. Наконец, выберите соответствующее обновление прошивки на странице компьютера, чтобы завершить обновление прошивки.

# <span id="page-37-0"></span>7.АНАЛИЗ ТИПИЧНЫХ ПРОБЛЕМ

#### В: Как определить, полностью ли заряжена батарея?

- О: После полной зарядки аккумулятора индикатор зарядки изменится от красного к зеленому.
- В: Почему тестовый сигнал продолжает трястись из стороны в сторону и исправить нельзя?
- О: Напряжение триггера необходимо отрегулировать, показано желтой стрелкой справа. В режиме триггера нажимайте клавиши «вверх» и «вниз», чтобы отрегулировать напряжение триггера. После настройки желтой стрелки индикатора между верхним и нижним значениями формы сигнала можно запустить и зафиксировать сигнал.
- В: Почему нет сигнала при измерении аккумулятора или другого источника постоянного тока?
- О: Сигнал батареи представляет собой стабильный сигнал постоянного тока без кривой. Отрегулируйте чувствительность по вертикали в режиме связи по постоянному току, будет смещенная вверх или вниз прямая линия. Если это связь по переменному току, независимо от того, как вы ее настроите, формы волны не будет.
- В: Почему измеренная форма сигнала сети 220 В не является стандартной синусоидой с искажением?
- О: Сеть электросети, как правило, загрязнена и содержит более высокие гармонические составляющие. Эти гармоники накладываются друг на друга, поэтому на синусоиде появляется искаженный синус, что является нормальным явлением. Обычные сигналы сети - это все искажения, это не проблема самого осциллографа.

#### В: Почему получаются параметры диодов и емкости при измерении MOSFETов и IGBT?

О: Поскольку напряжение включения или выключения MOSFET или IGBT превышает 5 В (максимальное напряжение питания микросхемы), MOSFET или IGBT не могут нормально включаться или выключаться, поэтому можно измерить только их эквивалентные параметры.

# 8. ТЕХНИКА БЕЗОПАСНОСТИ

- ●После получения устройства используйтеегопосле полнойзарядки.
- ●При измерении высокого напряжения не прикасайтесь к металлическим частям осциллографа во избежание поражения электрическимтоком.
- ●Старайтесьне проводить тест высокого напряжения во время зарядки.
- ●Не устанавливайте прибор в неустойчивом месте или там, где он может подвергаться сильным вибрациям.
- ●Не устанавливайте прибор в местах с повышенной влажностью, запыленностью, прямыми солнечными лучами, на открытом воздухе или вблизи источников тепла.
- ●Обновление прошивки через USB поддерживает только WIN10 и выше, запрещается перетаскивать файлы, отличные от выпущенной прошивки. В противном случае велика вероятность непоправимых последствий.
- ●Прибор питается от встроенной перезаряжаемой литиевой батареи 3,7 В. При длительном использовании используйте адаптер питания, чтобы продлить срок службы батареи.
- ●Если прибор не будет использоваться в течение длительного времени, перед хранением его следует разрядить до 3,7 В, а также заряжать и разряжать каждый квартал.
- ●Для зарядки используйте напряжение в диапазоне, указанном в руководстве.
- ●При использовании режима осциллографа обратите внимание на выбор затухания 1X/10X, затухание осциллографа должно быть таким же,как затуханиещупа.
- ●При калибровке необходимо отсоединить щуп BNC или закоротить положительныйиотрицательныйполюсащупа.

# 9. СВЯЗЬ С НАМИ

Всем пользователям FNIRSI связавшимся с нами, мы обещаем удовлетворительное решение + дополнительно 6 месяцев гарантии внаграду за вашу поддержку! Между прочим, мы создали интересное сообщество, и приглашаем

присоединиться к команде работников FNIRSI.

Shenzhen Fnirsi Technology Co., Ltd.

## Shenzhen FNIRSI Technology Co., LTD.

Адр:West of Building C,Weida Industrial Park,Dalang Street, Longhua District,Shenzhen,Guangdong E-mail:[fnirsiofficial@gmail](mailto:fnirsio%EF%AC%83cial@gmail.com).com (бизнес) fnirsiofficialcs@gmail.com(поддержка) Tel:0 755-83242477 / +8613536884686 http://www.fnirsi.com/

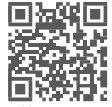